# **How to apply on-line**

■ Visit http://psps.yu.ac.kr to go Admissions  $\rightarrow$  Schedule then you can see "Apply Here (International students)".

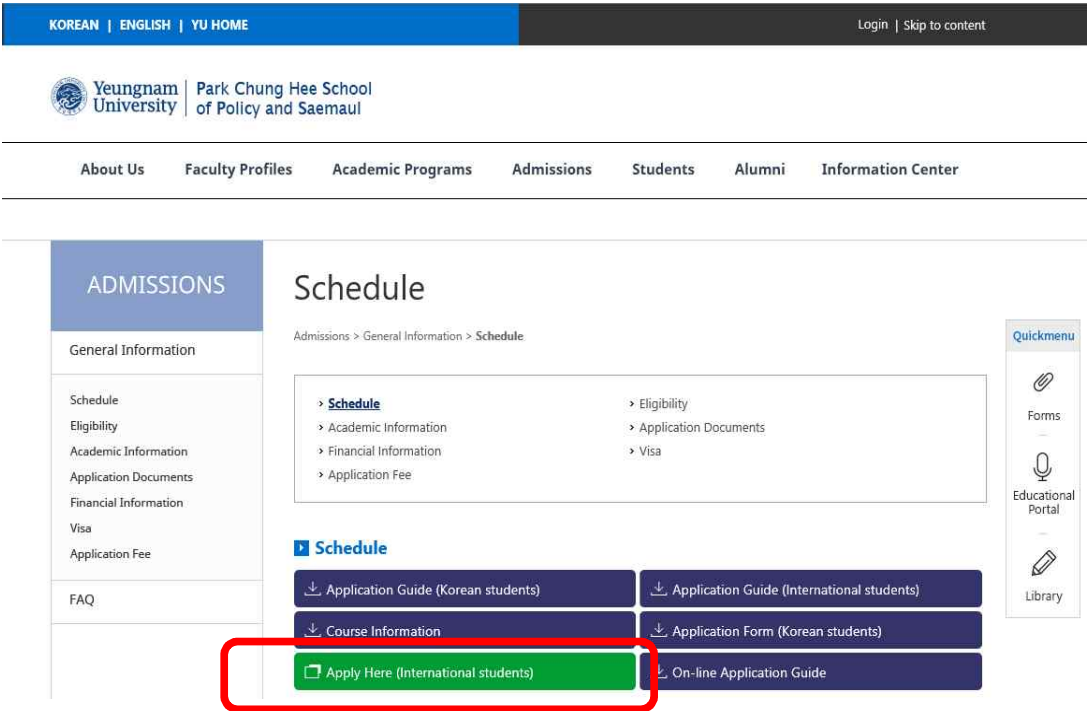

■ Click "Apply Here", then you are able to access the on-line application system.

> Park Chung Hee School of Policy and Saemaul **Application for Admission**

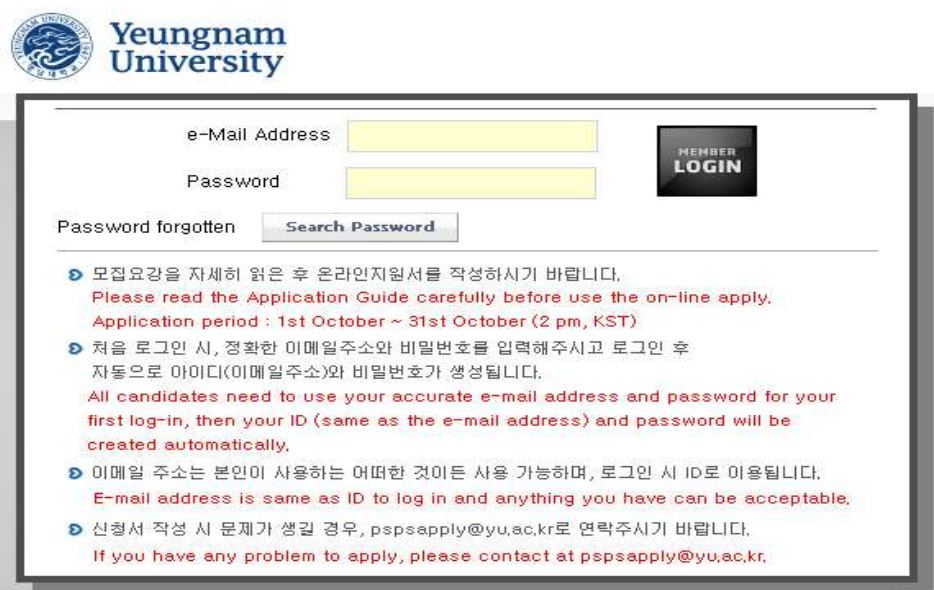

A pop-up page will come then check on "YES" and "Confirmed" to agree collecting and utilizing personal information, then you can fill out the forms.

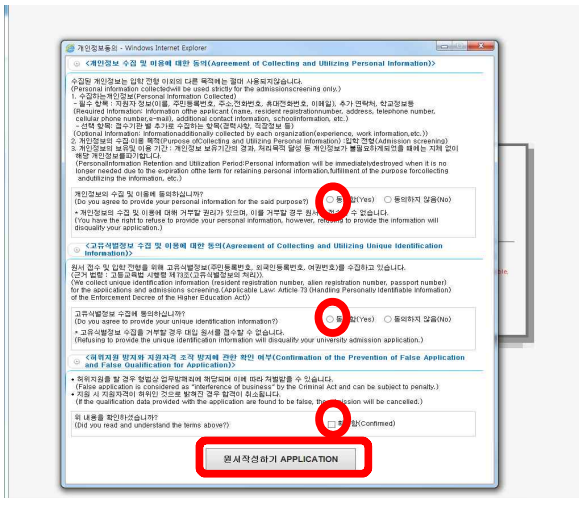

# **1. Application**

■ Select Degree, Department, Major and fill out your information. After filling out, please don't forget to **save** at the bottom of the page.

※ If you don't upload photo first, all the information you have input again from the start.

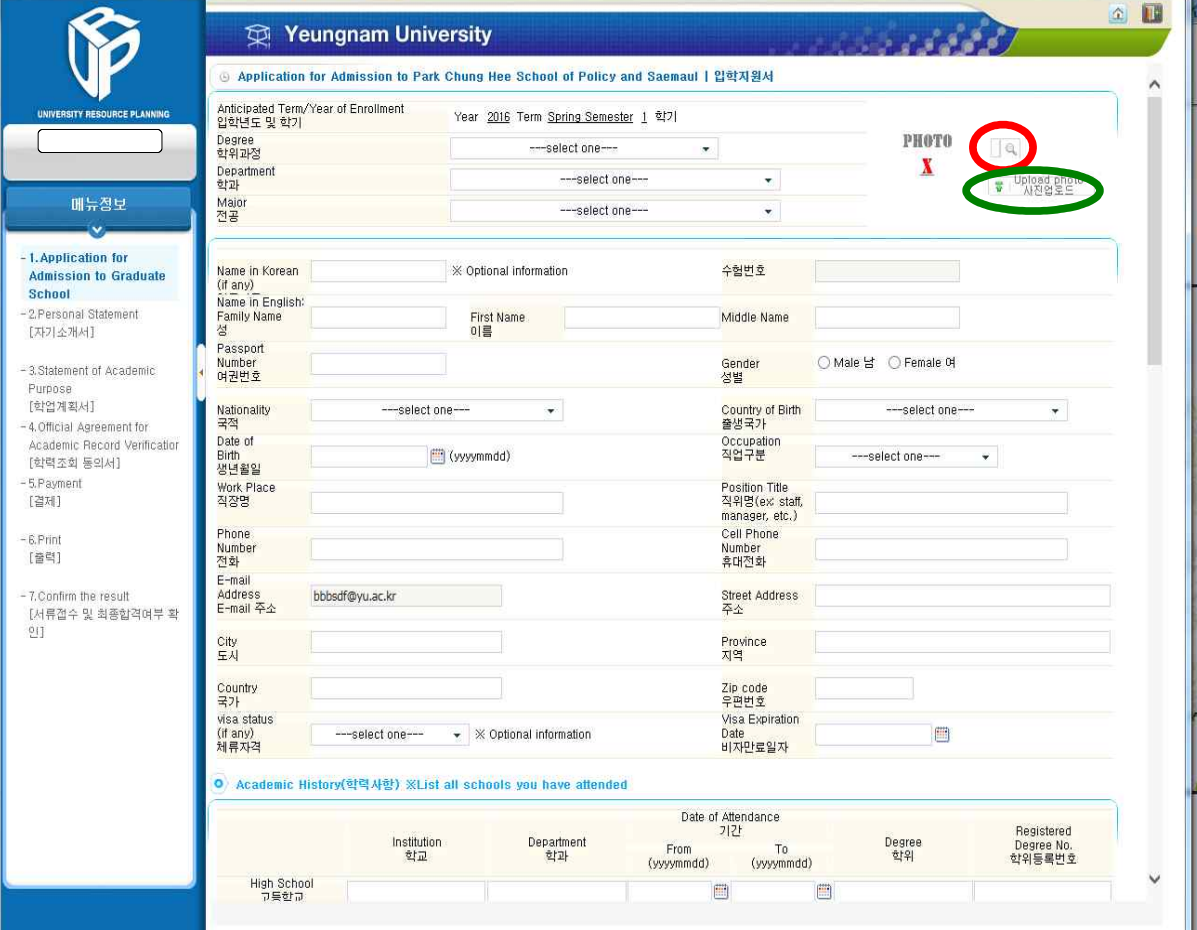

## **2. Personal Statement**

■ Fill out Personal Statement (within 5,000 characters) and **save**.

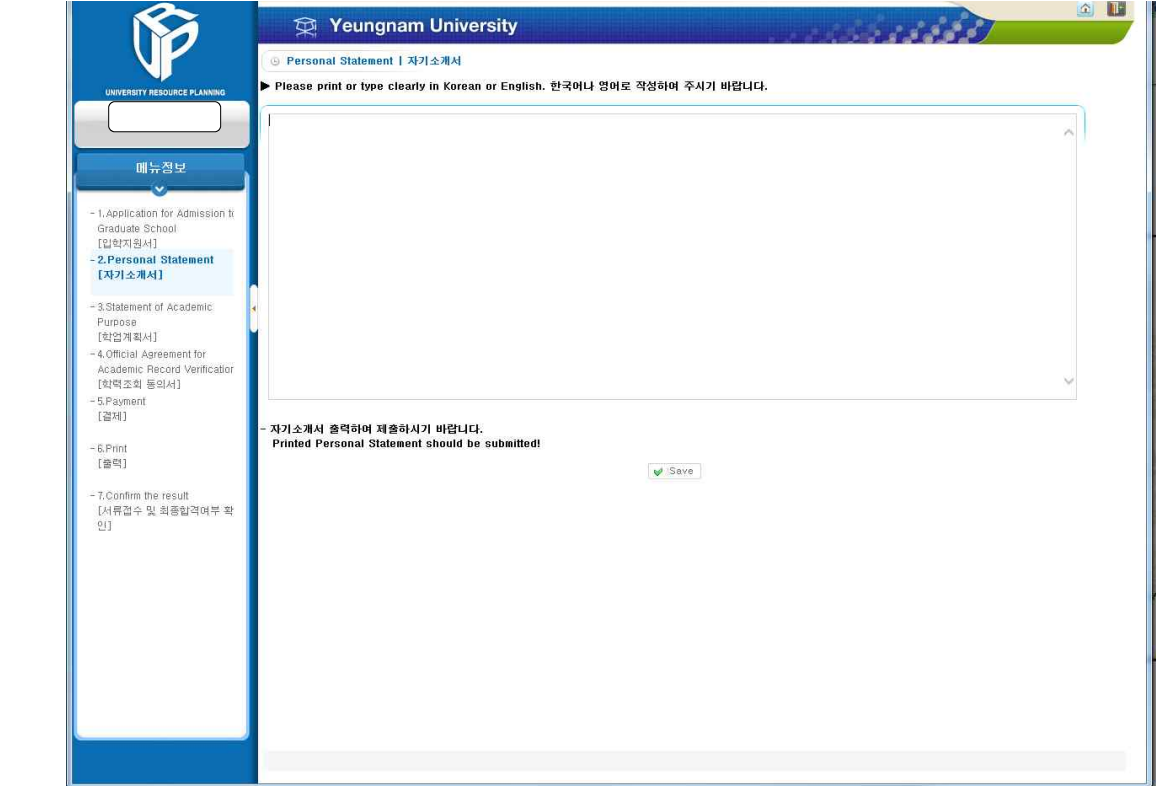

## **3. Statement of Academic Purpose**

Fill out Academic Purpose (within 3,000 characters for each sections) and **save**.

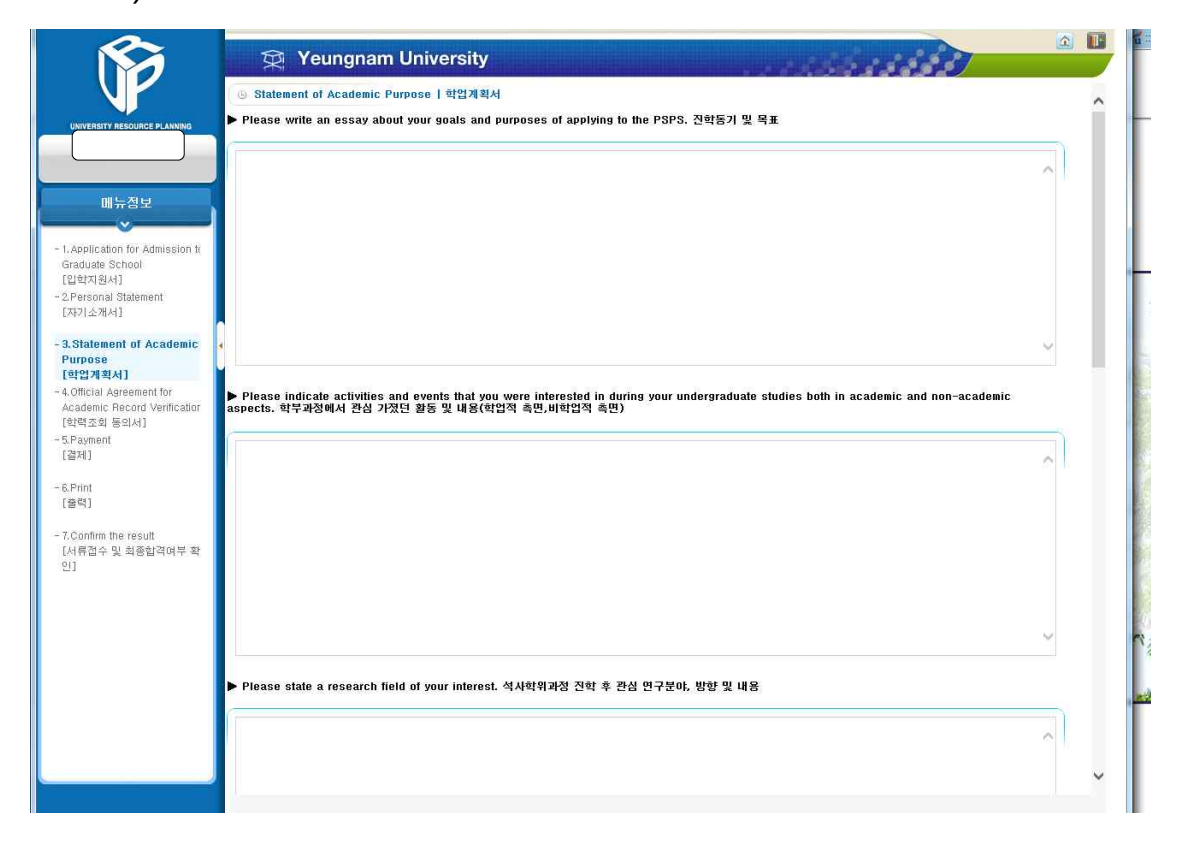

# **4. Official Agreement for Academic Record Verification**

■ Fill out institution information of your Bachelor's degree and **save**.

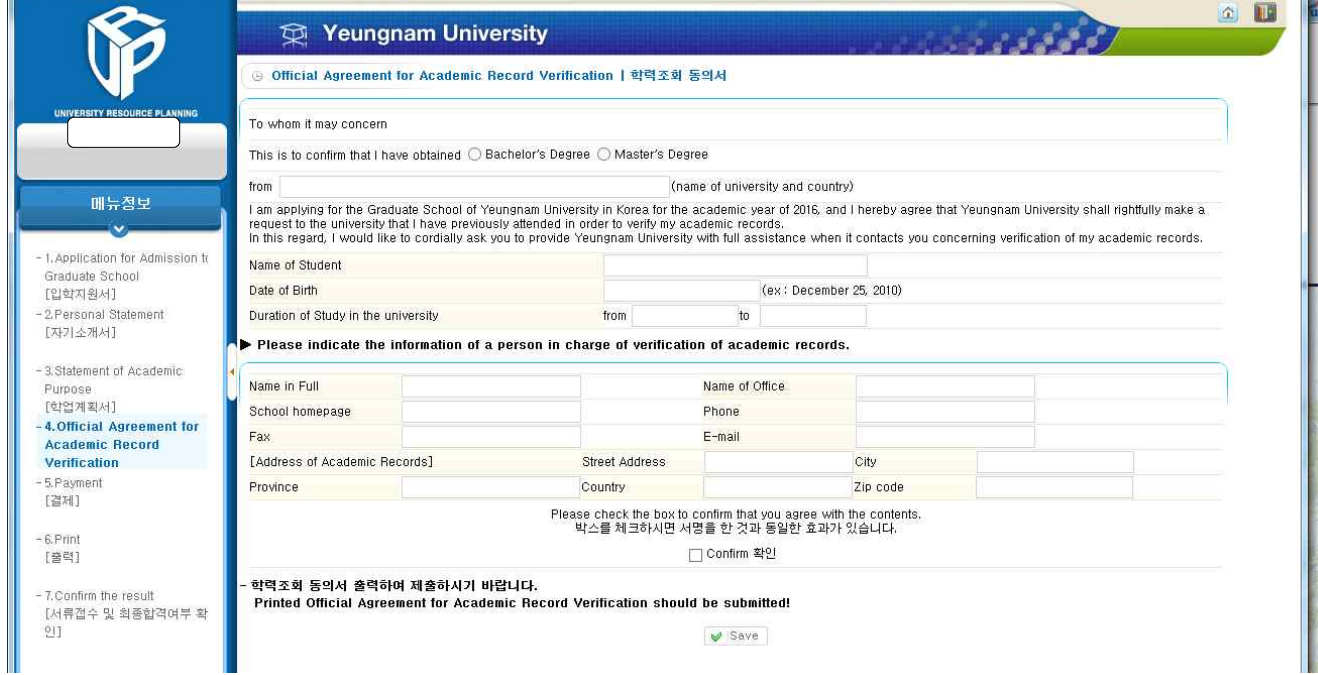

#### **5. Payment Check**

■ Make sure you are NOT able to change the details you already filled out after you check "Payment Method" below.

■ Click "Payment Method" when you complete on-line apply and payment and **save**.

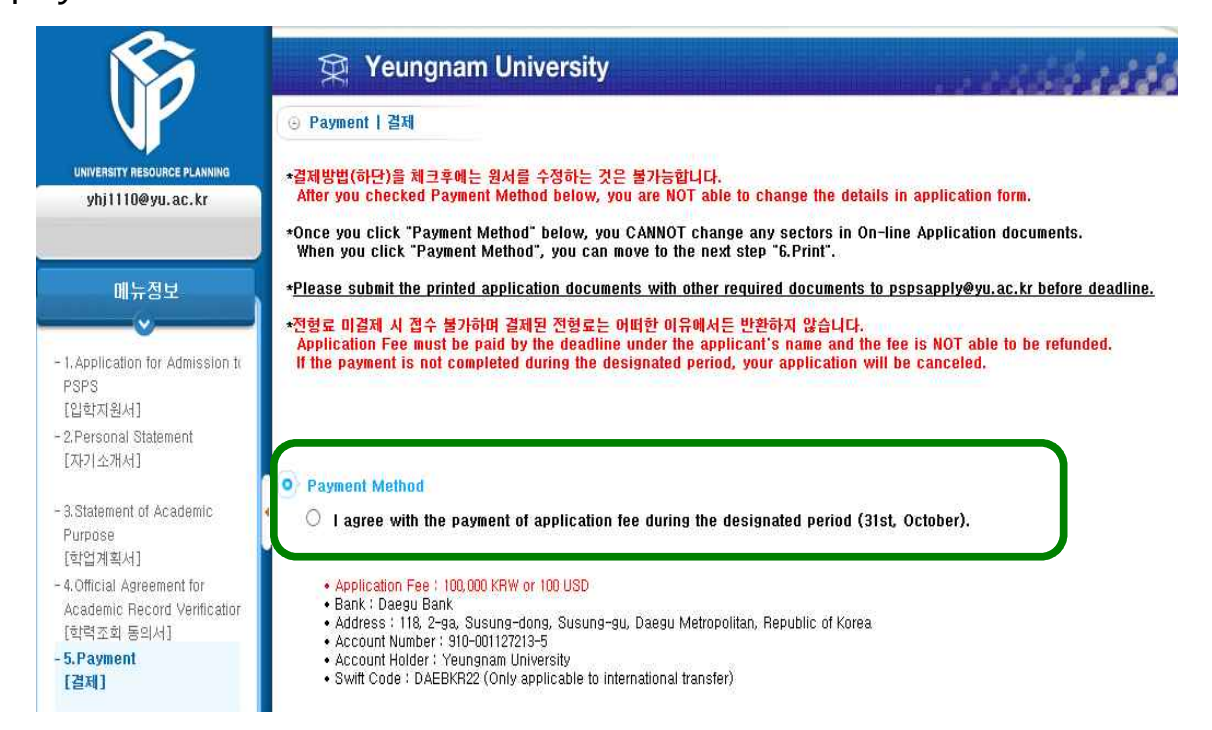

#### **6. Print**

Please print out your on-line application documents and submit as one (1) file with other required documents via psps e-mail ([pspsapply@yu.ac.kr](mailto:pspsapply@yu.ac.kr)).

The file should be organized by this following order; On-line Application documents, Degree, Transcript, English Test result, Recommendation Letter, Other additional Document, Receipt (Application fee paid) and Passport.

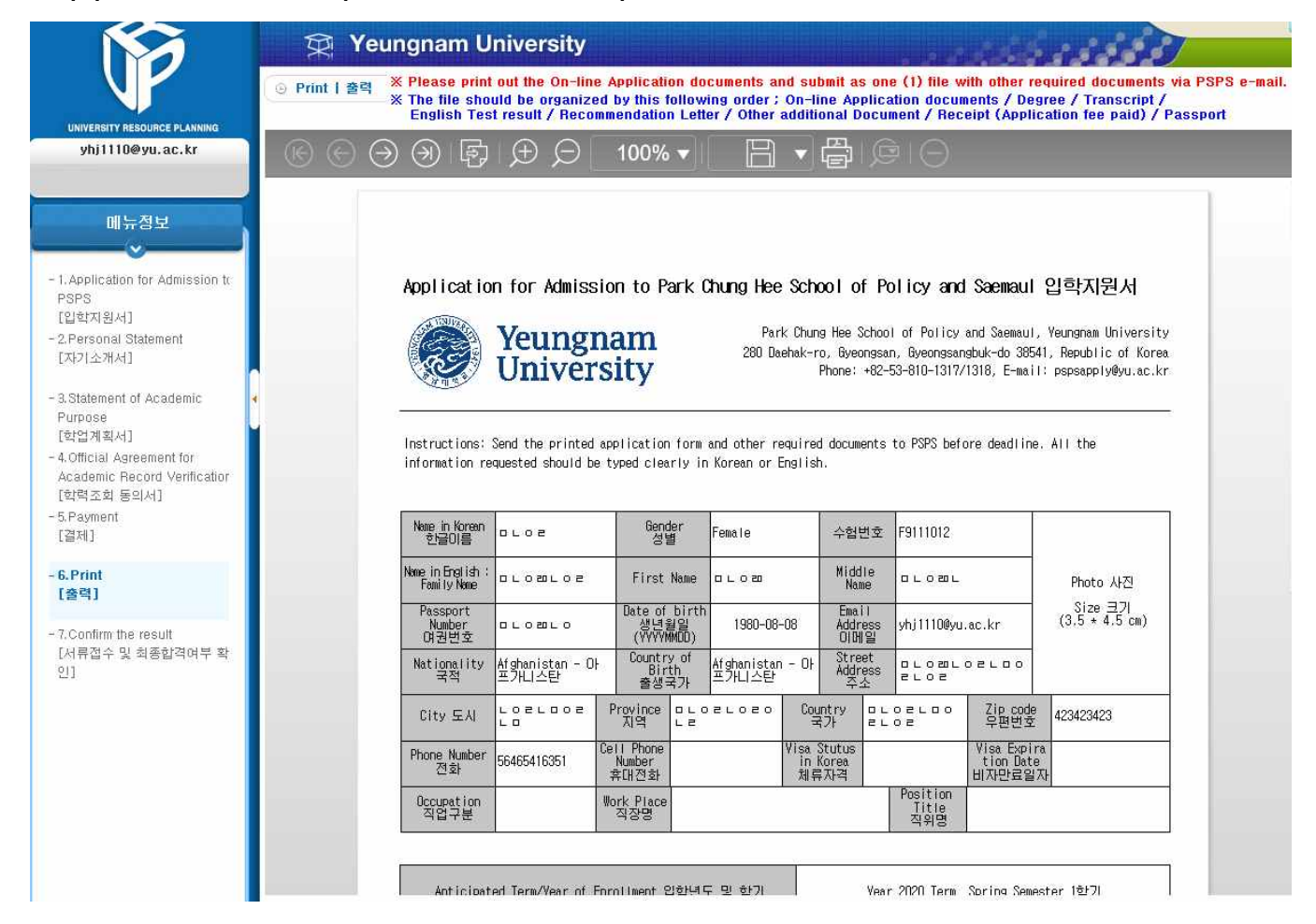